# Computer Club – July 7, 2020 From Z to A

- 1. Zoom Overview
- 2. Maintenance programs
	- Disk Cleanup
	- CCleaner
	- Glary Utilities
	- SuperAntiSpyware
	- **Malwarebytes**
- 3. Acronis Backup

Zoom

- You don't need an account to join a meeting
- You don't need to download/install the app ➢ You can just use your browser
- You don't need a camera or a mic
	- ➢ unless you want to be seen and heard

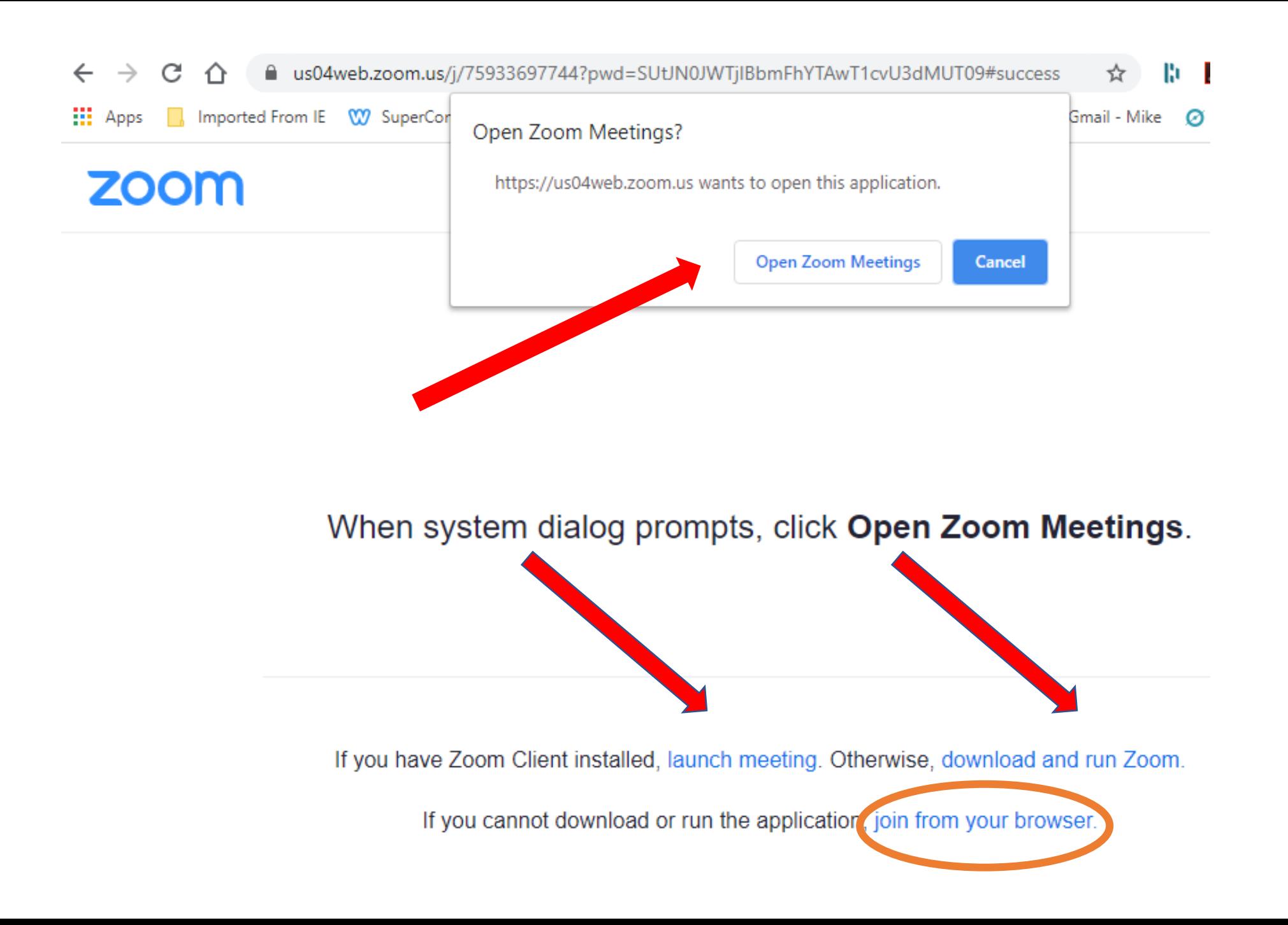

# **Your host**

- may put you into the Waiting Room until they are ready to start
- may have set all participants to initially have their sound and video off
- may prevent you from joining before them

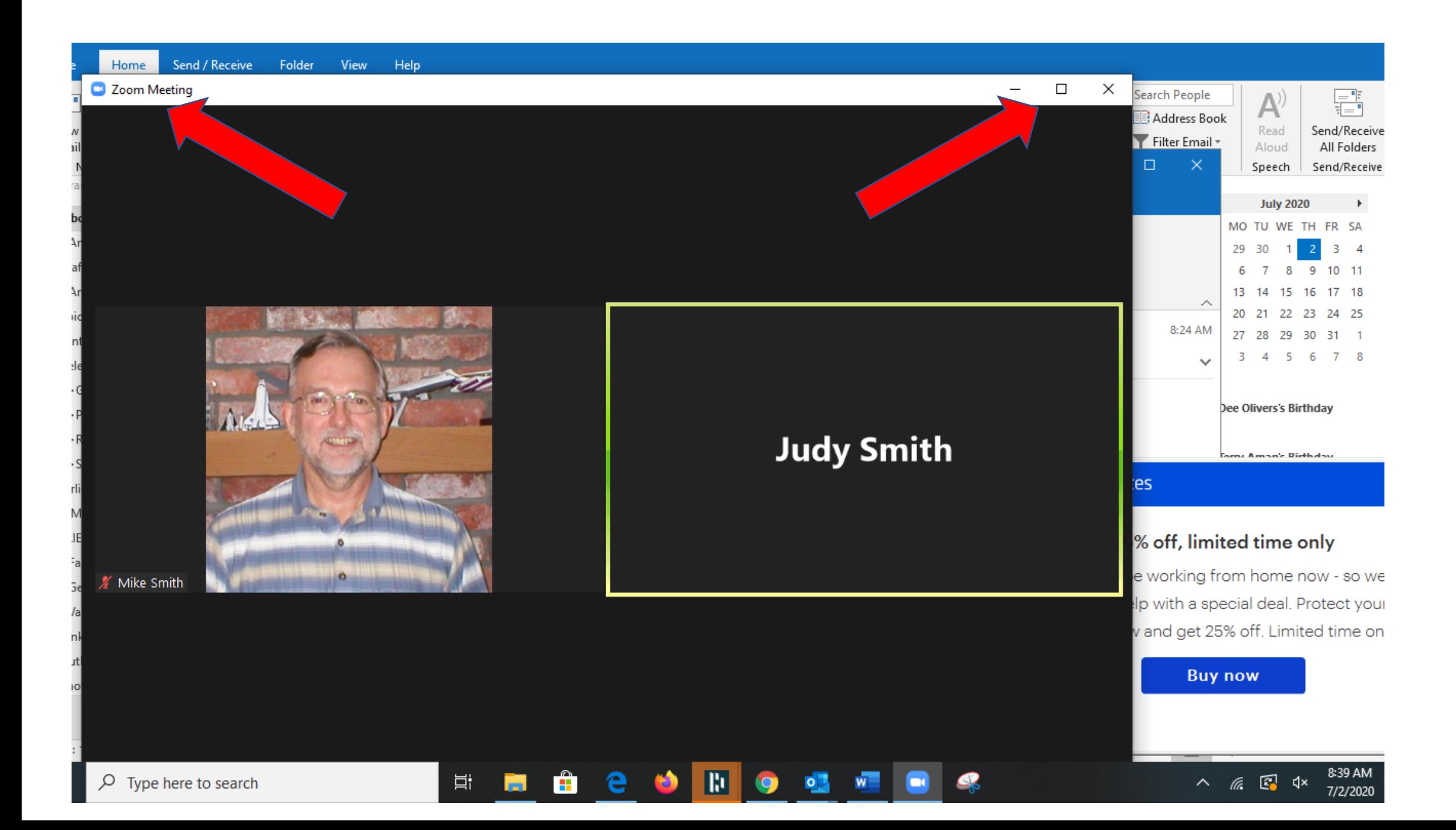

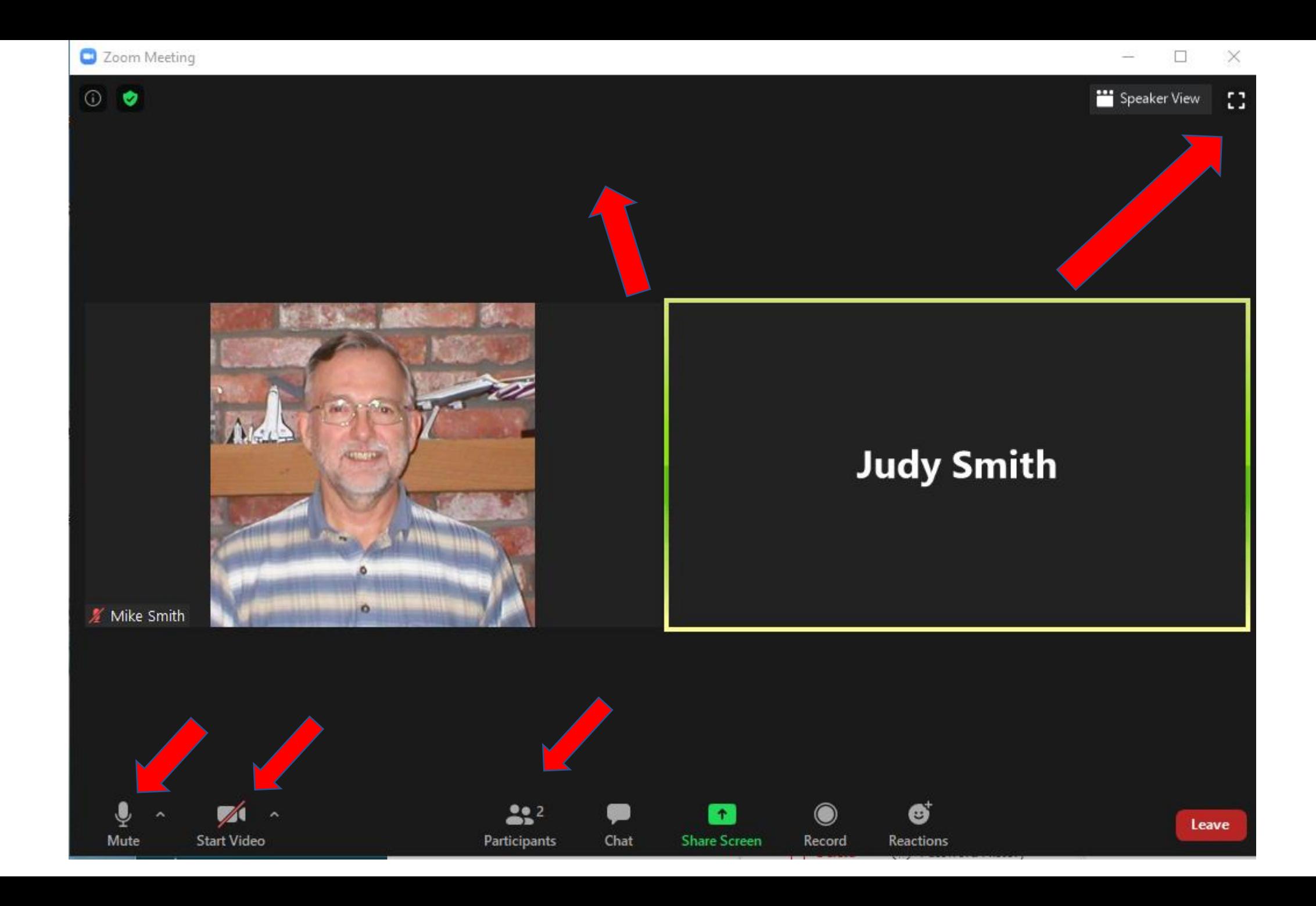

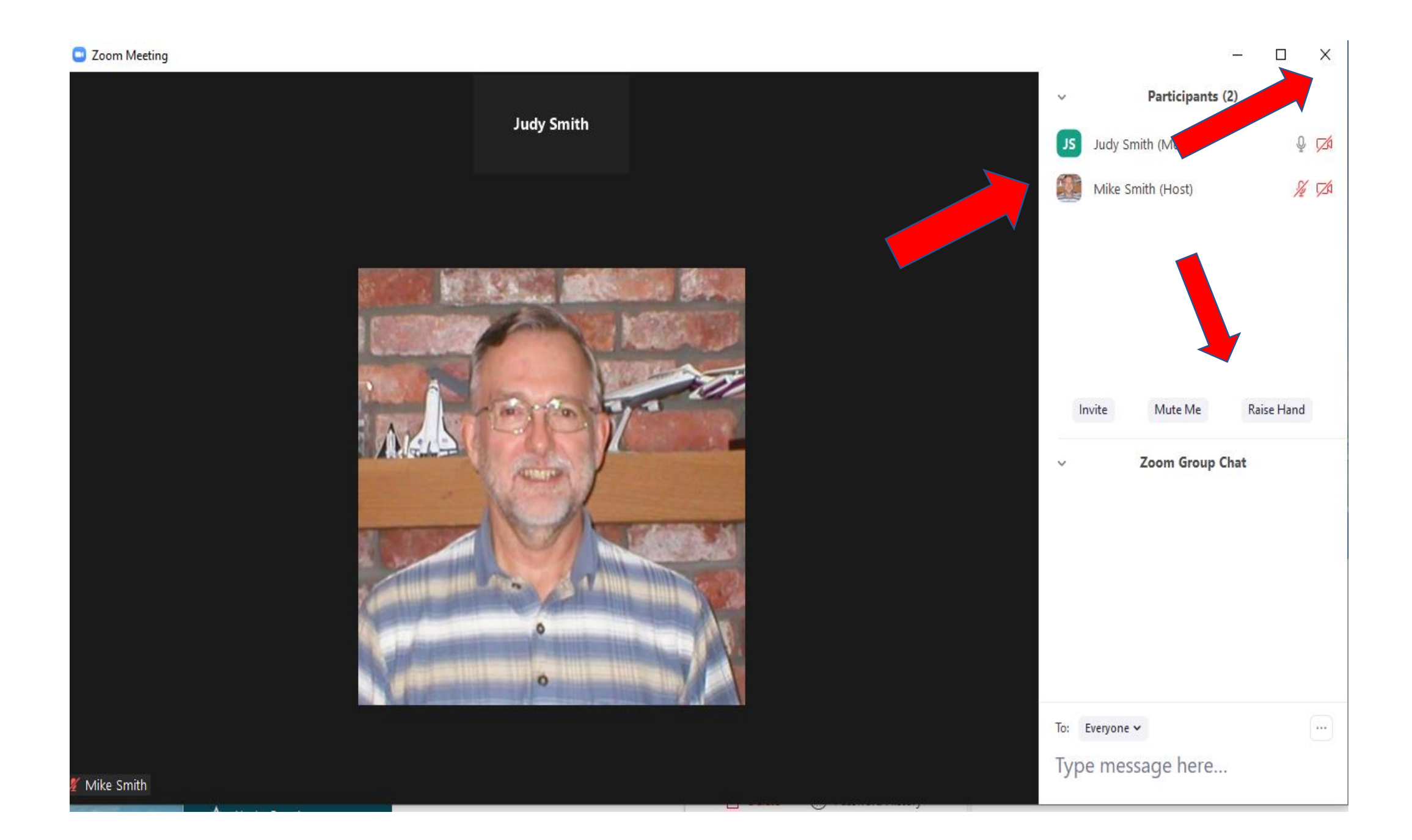

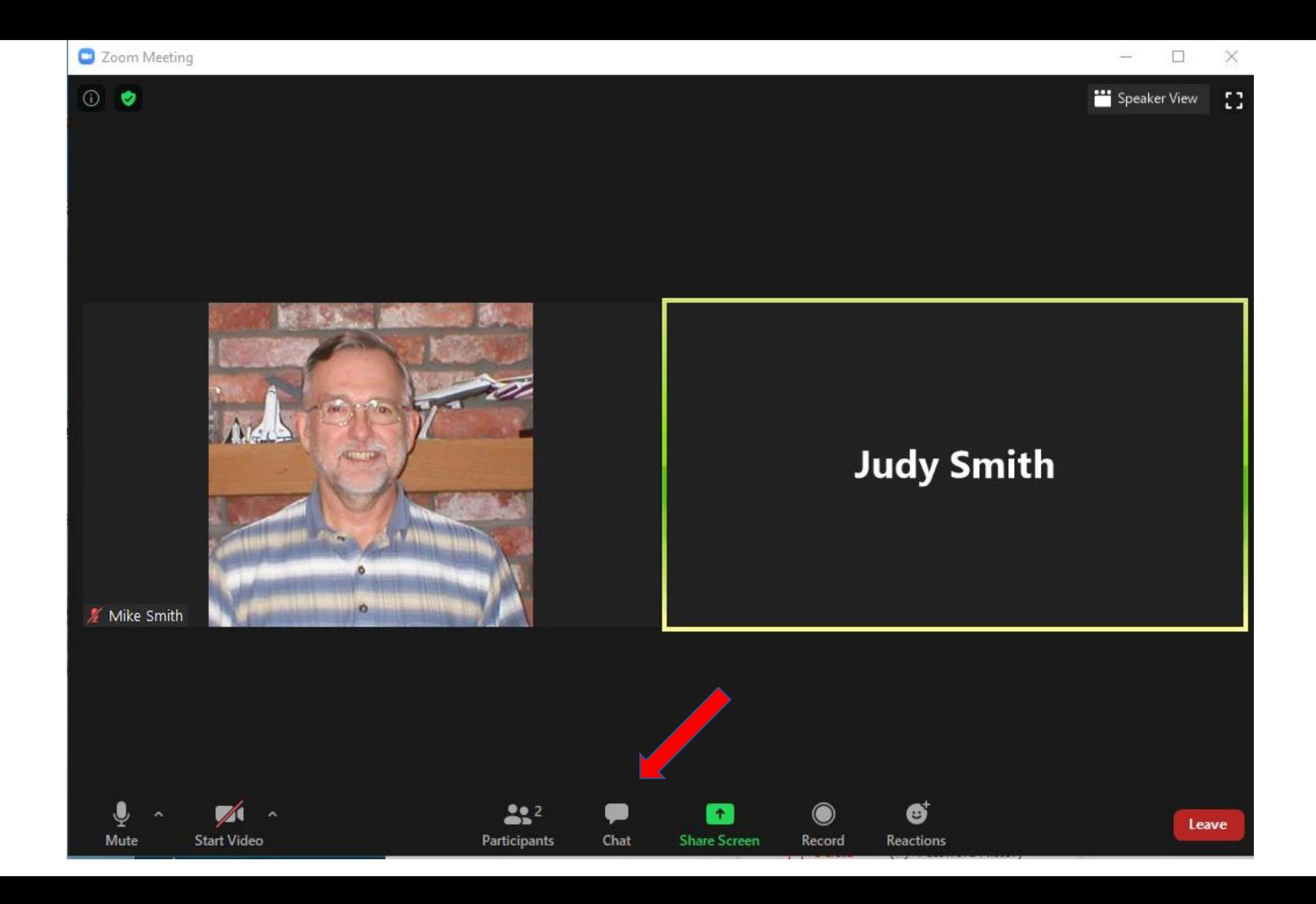

#### C Zoom Meeting

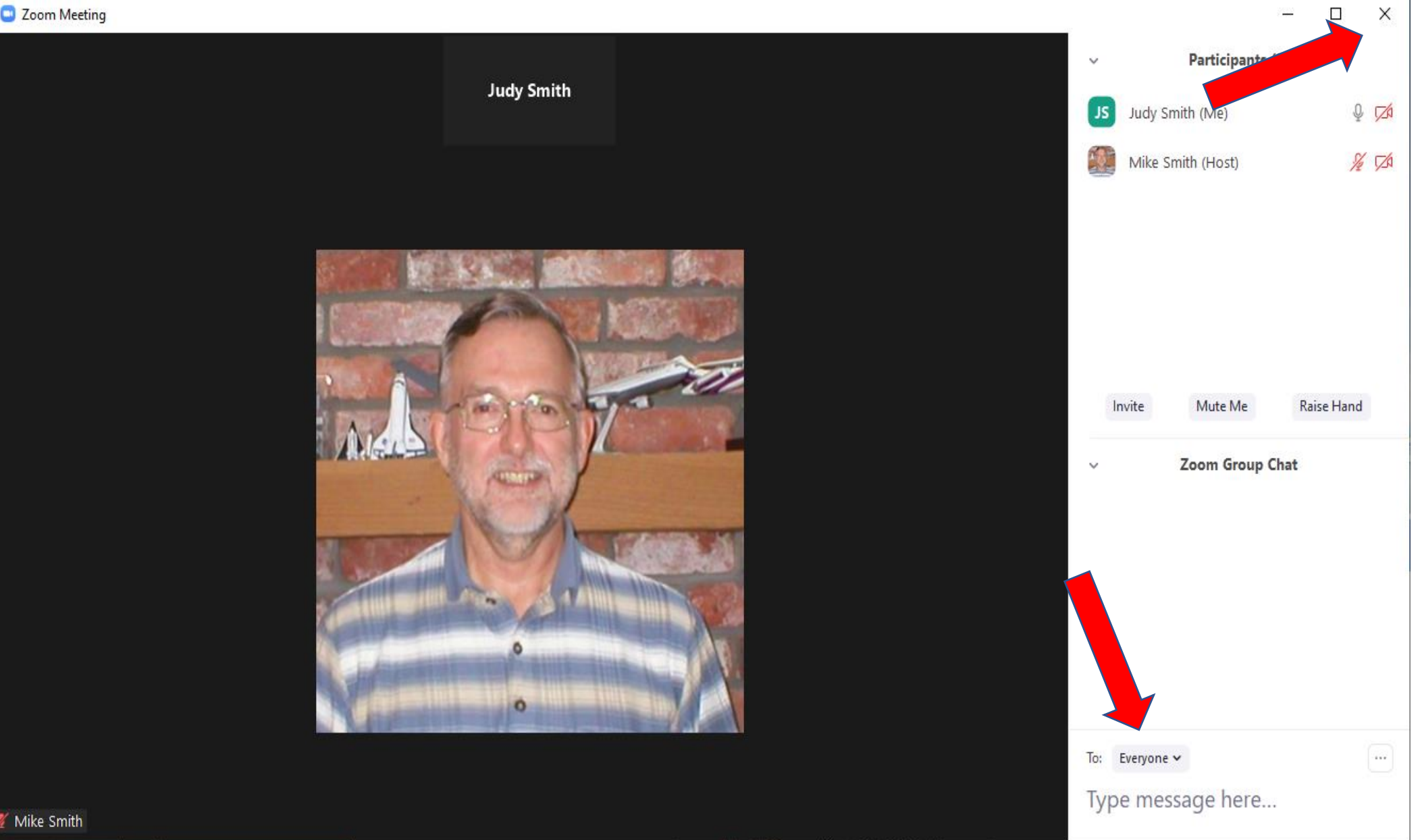

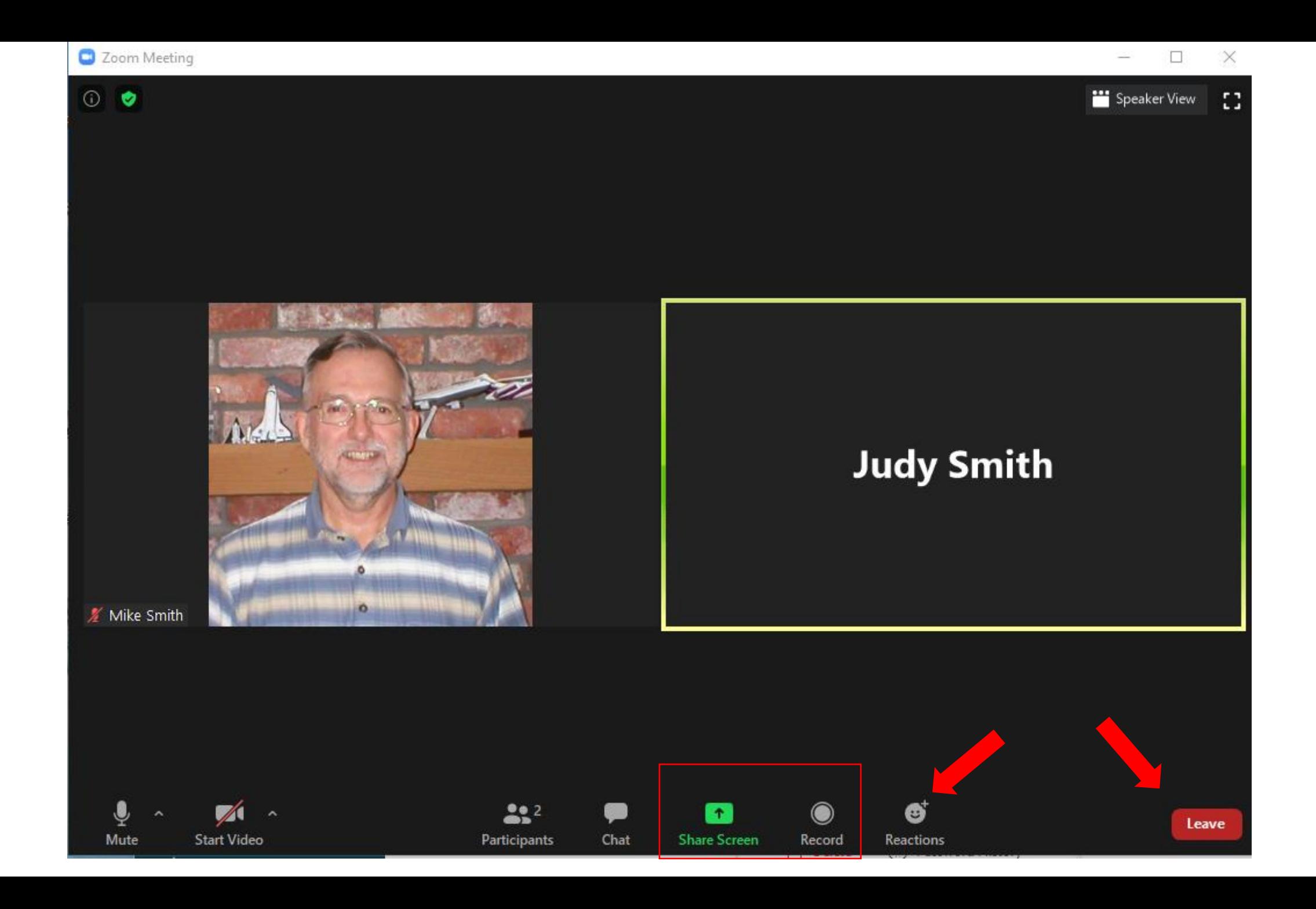

# Hosting a Zoom Meeting

### Go to Zoom.us

- Click "Sign up, it's free"
- Complete the free account application
- download and install the app

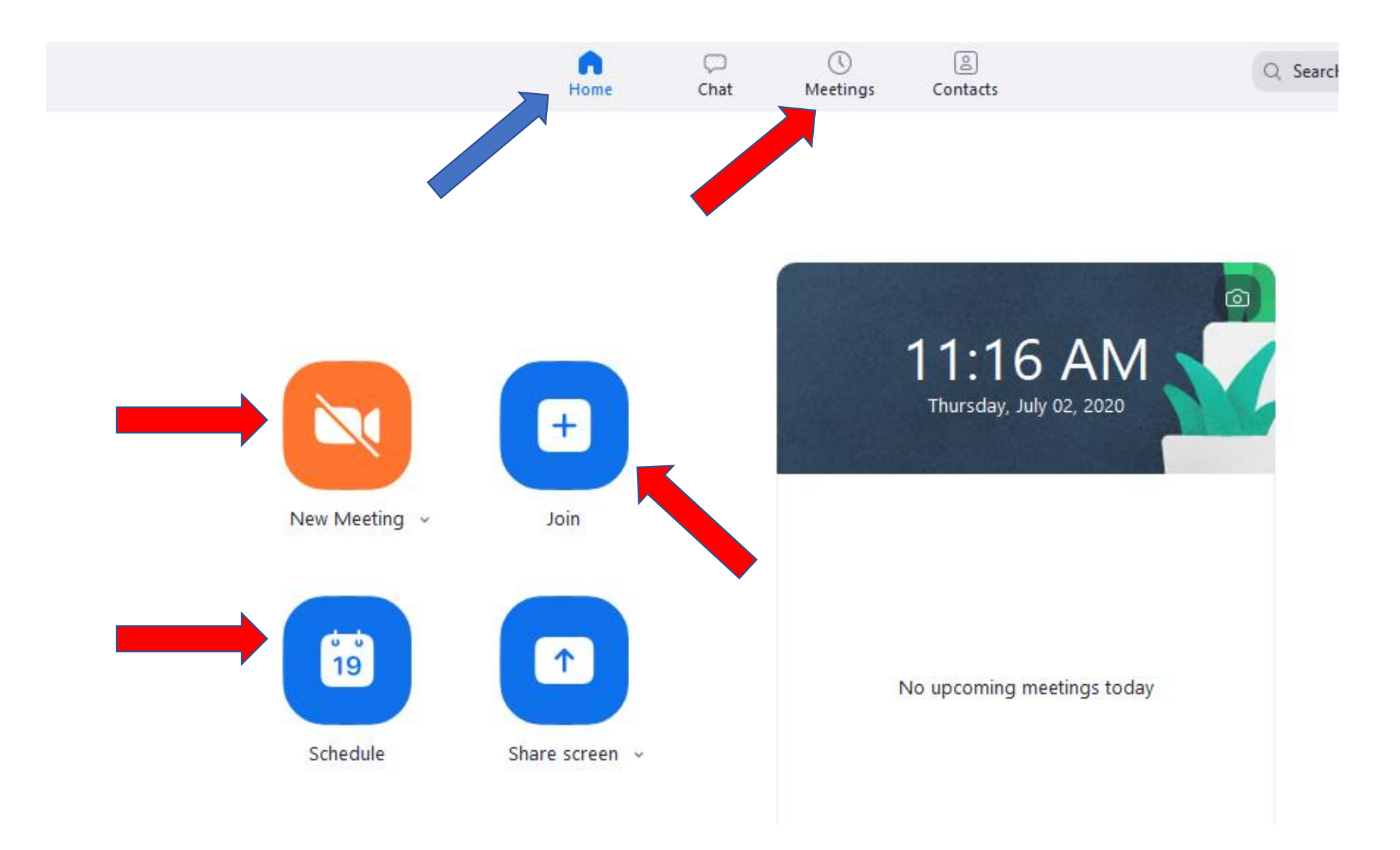

#### **Schedule Meeting**

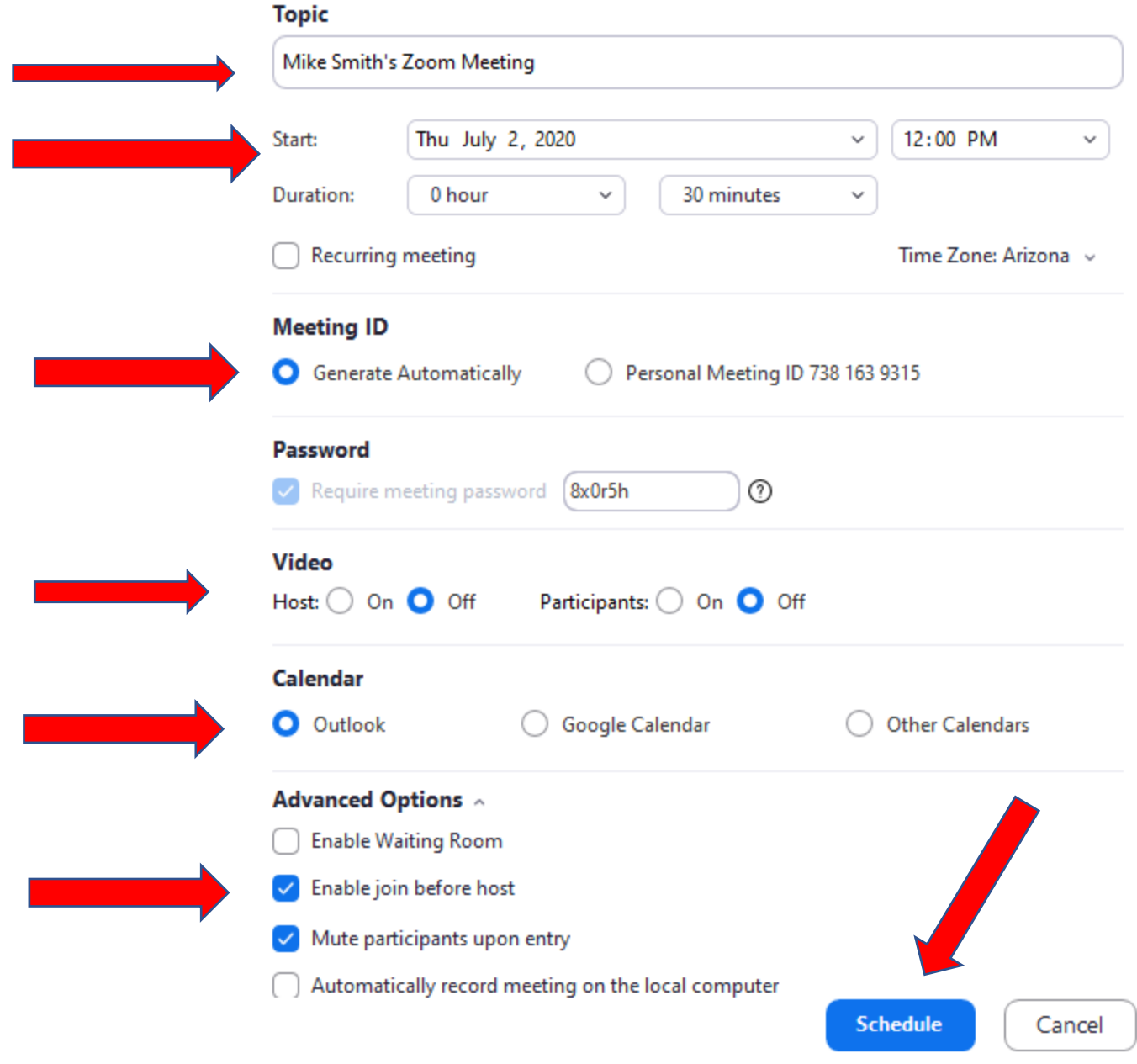

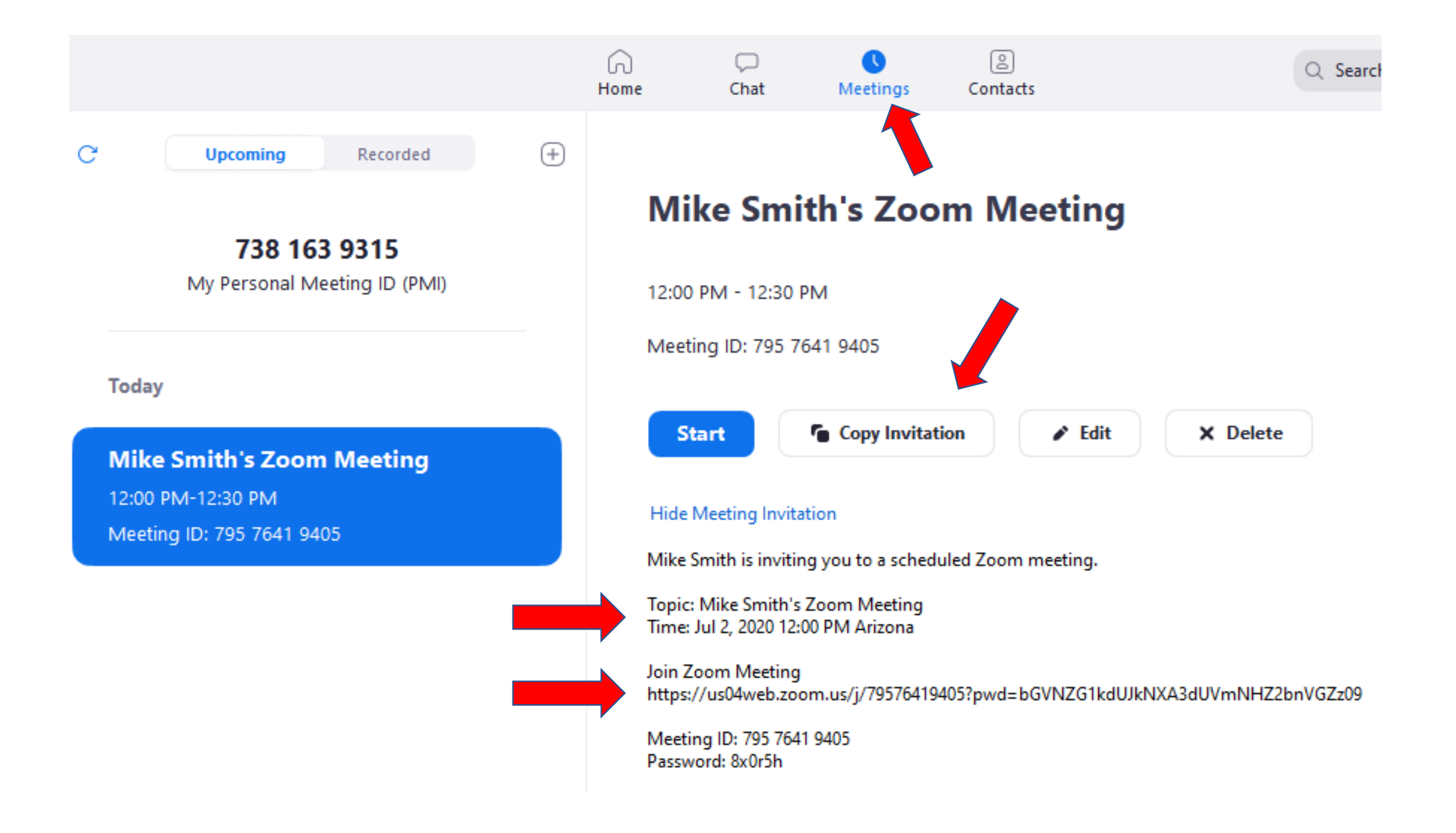

There are lots of tutorials on Zoom. Just Google it! And I have some more information if you want it.

### **Questions?**

### **Maintenance Programs**

- **1. Disk Cleanup: search for "disk cleanup"**
- **2. CCleaner:** <https://www.ccleaner.com/ccleaner/download>
	- **Download Free version**
- **3. Glary Utilities:** <https://www.glarysoft.com/glary-utilities/>
	- **I have the Pro version just for convenience**
- **4. SuperAntiSpyware:**

<https://www.superantispyware.com/free-edition.html>

- **5. Malwarebytes:** [https://www.malwarebytes.com/mwb](https://www.malwarebytes.com/mwb-download/)download/
- 6. How to run them:

<https://www.villagesatlynxcreek.com/computer-club.html>

**1. Disk Cleanup** - All check boxes should be checked

#### **2. CCleaner** –

- a. Run Health Check, but not necessary to buy Pro
- b. Custom Clean: Analyze and Clean

#### 3. [Glary Utilities](http://www.glarysoft.com/glary-utilities) –

- a. Cleanup and Repair:
	- i. Run Disk Cleanup.
	- ii. Run Registry Repair
- b. Optimize & Improve:
	- i. Disk Defrag (HDD)
	- ii. Software Update (very useful)
		- 1.Download
		- 2.Manual
		- 3."Open when done"
		- 4.Complete the install process
- 1. [SUPERAntiSpyware](http://www.superantispyware.com/) Click **"Scan this Computer"** then **"Quick Scan**". (Browsers may need to be closed.) If it finds anything other than Adware Tracking Cookies, run it again as a "**Complete Scan**".
- 2. [Malwarebytes](http://download.cnet.com/Malwarebytes/3000-8022_4-10804572.html) After opening, check under Scan Status. If Updates is not Current, click Update Now. Then **Scan Now**. If threats are found, you will have the option of removing, repairing or quarantining them. When complete, Finish and Close.
- **3. If** either SUPERAntiSpyware or Malwarebytes find any abnormal files (other than adware tracking cookies found by SUPERAntiSpyware), both apps should be run again until both come back having found no abnormal files.

#### Let's take a look at these maintenance programs…

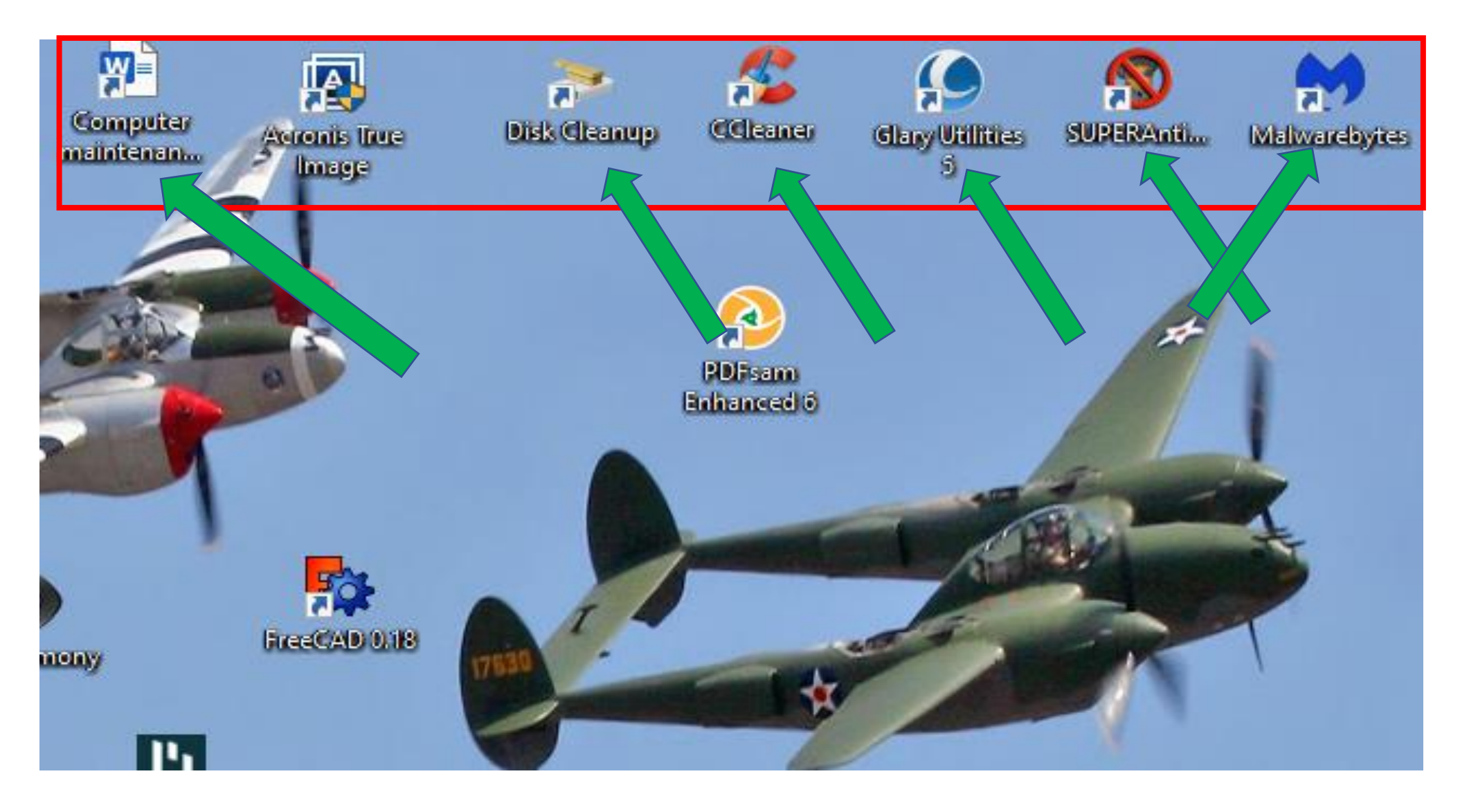

## Let's look at each of these programs…

## Computer Backup

- $\checkmark$  I started at Zoom and am now down to A Acronis.
- $\checkmark$  Acronis is the tool I use to back up my computers.
- $\checkmark$  It creates an exact image of everything. A restore to a new HD puts your system back to exactly the way it was at the time of the backup.
- $\checkmark$  Why do you need it?
	- $\triangleright$  Your hard drive crashes (happened to me)
	- $\triangleright$  A Window update hoses your operating system (happened to me)
	- ➢ Your computer is infected with a (non-Covid) virus and you need to restore
	- $\triangleright$  You click on a link and someone encrypts your files and they ask for thousands of \$ ransom
- ✓ Acronis is not free: <https://www.acronis.com/en-us/personal/buy-backup/>
- $\checkmark$  It is a subscription, about \$50/yr. But it is worth the security and peace of mind.
- $\checkmark$  There are many other backup options, but just backing up your Documents folder is not enough.
	- $\triangleright$  There are many other important files you would overlook.

### Procedure:

1.Buy an external portable backup drive

• Costco and Amazon have 2TB drives for around \$60

2.Keep it **unplugged** except when you need it

- Keeps it safe in case of a virus
- 3.Back up every couple of weeks or so

4.Here's how I back up my computer…

### Did I have fun making these slides?

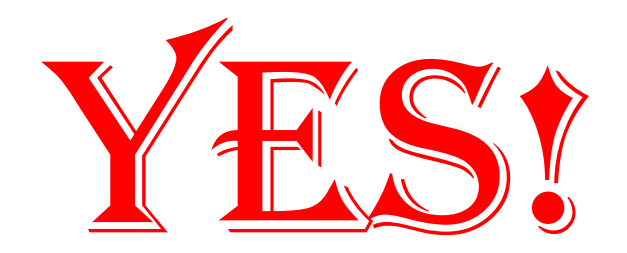

### **Questions?**

Contact me:

Mike Smith [mksmith44@comcast.net](mailto:mksmith44@comcast.net) 253-329-7028